## **Лабораторная работа № 5**

## **Генерация простых чисел, используемых в асимметричных системах шифрования**

*Цель работы:* изучение методов генерации простых чисел, используемых в системах шифрования с открытым ключом.

**Описание лабораторной работы.** Для выполнения лабораторной работы необходимо запустить программу **L\_PROST.exe**. На экране дисплея появляется окно с текстовым редактором (для отображения информации об осуществленных программой действиях), в верхней строке окна расположено главное меню, чуть ниже основного меню панель инструментов (для управления быстрыми командными кнопками и другими «горячими» элементами управления), а в самом низу окна, под тестовым редактором, находится строка состояния, в которой указывается подсказка и выводится дополнительная информация. Клавиши панели инструментов для удобства снабжены всплывающими подсказками.

Для того чтобы попасть в основное меню, необходимо нажать клавишу F10. Передвижение по главному меню осуществляется клавишами перемещения курсора. Чтобы вызвать пункт меню, нужно нажать клавишу ENTER, ESC — выход из основного меню.

Для удобства в программе предусмотрена работа с мышью. В этом случае указатель подводится к нужному пункту главного меню или к нужной кнопке на панели инструментов и нажимается левая клавиша мыши, для отказа достаточно нажать клавишу ESC.

Кроме основных функций главного меню (Генерация простого *P*, Поиск в интервале, Проверка на простоту и т.д.) панель инструментов содержит клавишу, при нажатии которой выводится информация о программе.

*Генерация простого P.* Возможность генерации простого числа; количество разрядов генерируемого числа задается пользователем (от 1 до 5).

*Поиск в интервале.* Возможность поиска простых чисел в заданном интервале. Пользователем задается начало интервала — значение *x*, длина интервала — значение *L*. Поиск будет осуществляться в интервале  $(x, x + L)$ .

При проверке на простоту каждого числа интервала сначала выполняется тест пробных делений на первые по порядку простые числа, а затем проверка по тесту Ферма. Для задания способов проверки на простоту необходимо левой клавишей мыши отметить флажок рядом с названием нужного метода, а затем указать все необходимые ланные лля начала поиска.

В метоле пробных делений исходными данными является количество первых простых чисел для деления, а в тесте Ферма надо указать количество оснований и их значения.

По окончании расчета на экран выводятся найденные простые числа и их количество. Полную картину результатов работы можно просмотреть в пункте меню Вывод результатов.

Проверка на простоту. Возможность проверки на простоту любого числа. Необходимо ввести число и параметры расчета аналогично поиску в интервале.

Вывод результатов. Возможность просмотра всех результатов последней обработки. При входе в программу, когда никаких расчетов еше не производилось, предоставляется возможность просмотра исходного файла первых простых чисел, используемых для теста пробных лелений.

Дополнительные сведения о программе

- 1. При запуске утилит генерации простого числа, поиска в интервале и проверки на простоту у пользователя запрашивается подтверждение на правильность выбранного метода для работы.
- 2. Во время работы длительных по исполнению процедур запускается прогресс процесса и гасится окно текстового редактора. По полоске прогресса можно наблюдать и оценивать примерную скорость работы алгоритма и время окончания текущего процесса.
- 3. Бульте внимательны при установке параметров работы, так как в процессе вычисления по ходу работы эти параметры изменить уже не удастся.
- 4. Описание «горячих» клавиш:
	- $Ctrl + F1$  генерация простого P;
	- Ctrl+F2 поиск в интервале:
	- Ctrl+F3 проверка на простоту;
	- Ctrl+F4 вывод результатов:
	- Ctrl+X выход из программы.
- 5. В лабораторной работе из-за большого времени счета рекомендуется использовать числа не более пяти разрядов и длину интервала выбирать не более 500, количество оснований для теста Ферма — не более 5.
- 6. Для правильного функционирования программы в рабочей директории (вместе с файлом l prost.exe) обязательно должны на-

ходиться файлы **prost.txt** и work.txt. Не рекомендуется вносить какие-либо изменения в эти текстовые файлы, иначе последствия могут быть непредсказуемые.

## Задание

- 1. Проверить на простоту два произвольных целых числа разрядностью не менее 5.
- 2. Распределение простых чисел.
	- 2.1. Задан интервал вида [x,  $x + L$ ]. Вычислить количество  $\Pi(x, L)$  простых чисел в интервале и сравнить с величиной  $L/\ln(x)$ . При каких условиях  $\Pi(x, L)/L$  близко к  $1/\ln(x)$  при заданных  $x = 2000$ ,  $L = 500$ , количество простых чисел для деления 5-15, количество оснований 1-2?
	- 2.2. Найти в интервале (1000, 1000 + 300) все простые числа. Пусть  $L(i)$  — разность между двумя соседними простыми числами. Построить гистограмму для L(i). Вычислить выборочное среднее  $L_{\text{cner}}$ . Сравнить с величиной  $\ln(x)$ , где  $x$  середина интервала. Задано: количество простых чисел для деления 5-20, количество оснований 1-3.
	- 2.3. Для заданного набора чисел  $\{k\}$  оценить относительную погрешность формулы для k-го простого числа:

$$
p(k) = k / \ln(k), k = \{10, 15, 20, 30, 35\}
$$

- 3. Методы генерации простых чисел.
	- 3.1. В интервале (500, 500 + 200) построить график относительного количества натуральных чисел, проходящих «решето Эратосфена», т.е. не лелящихся на первые  $k$  простых. Расчет производится для всех  $k \leq 10$ .
	- 3.2. Для интервала (1500, 1500 + 300):

а) рассчитать точное количество  $P_0$  простых чисел в интервале, т.е. при проверке задать только тест на делимость. Количество первых простых чисел для деления определяется из расчета максимальное число для деления равно квадратному корню из максимального значения интервала:

б) составить тест с небольшим количеством пробных делений и одним основанием в тесте Ферма. Вычислить количество  $P_1$  вероятно простых чисел, удовлетворяющих этому TecTV:

в) составить тест с большим, чем в прелылушем случае, количеством пробных делений и двумя или тремя основаниями в тесте Ферма. Вычислить количество  $P_2$  вероятно простых чисел, удовлетворяющих этому тесту.

Проанализировать полученные данные.

3.3. Известно, что в заданном интервале имеются числа Кармайкла. Найти их.

Варианты интервалов:  $(1050, 1050 + 100)$ ;

 $(1700, 1700 + 100);$ 

 $(2400, 2400 + 100).$ 

4. Привести в отчете ответы на контрольные вопросы в соответствии с номером варианта (табл. 2.1).

Таблина 2.1

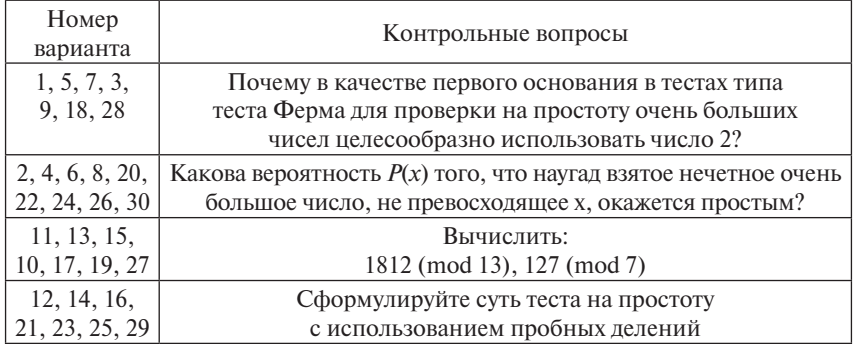